### スーパーM·UNIT シリーズ NestBus 用、富士電機用 取扱説明書 PLC インタフェース

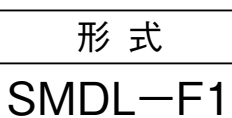

## 目次

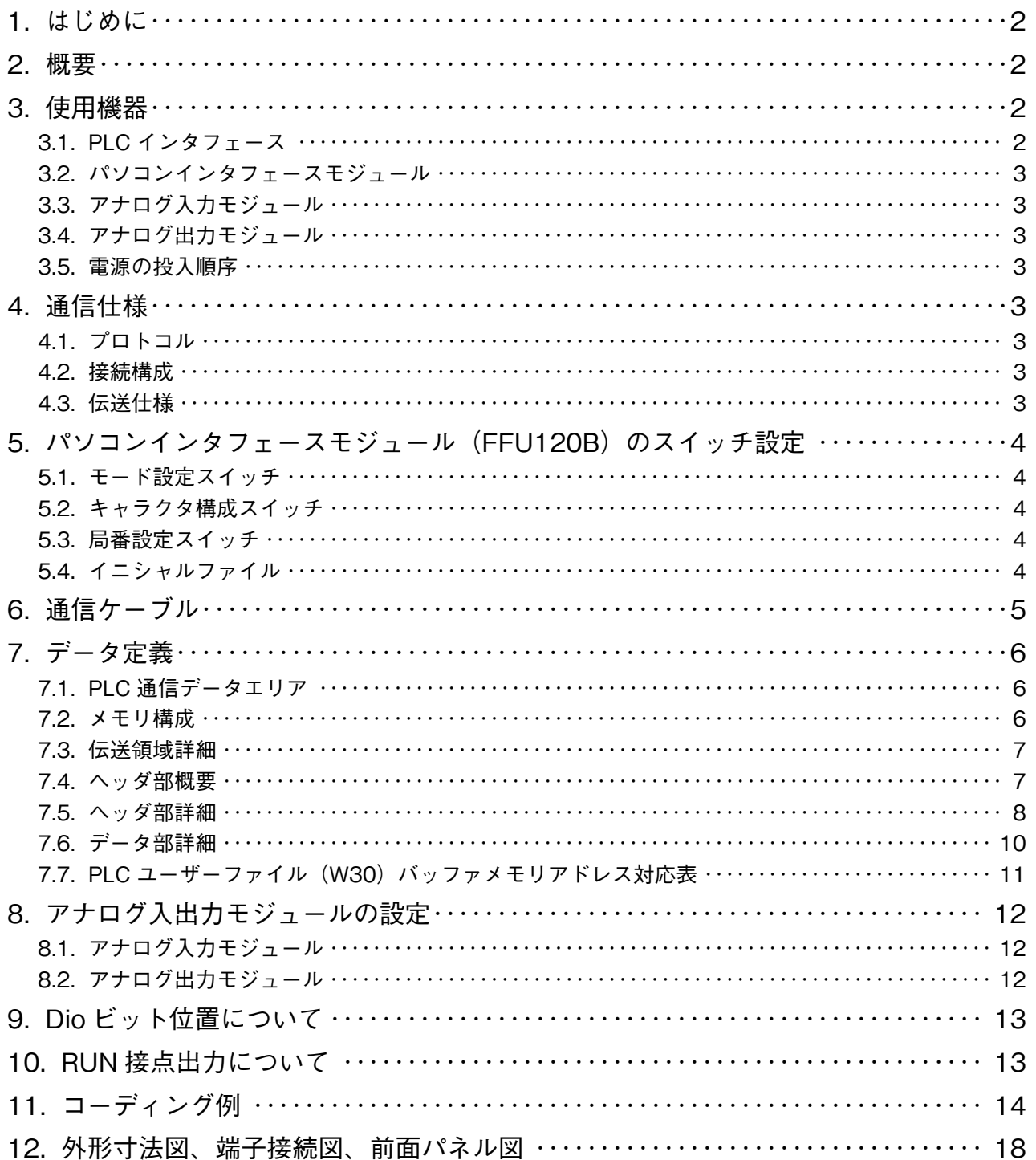

### <span id="page-1-0"></span>**1. はじめに**

 **本取扱説明書は、富士電機(株)製** MICREX**-**F **シリーズ** PLC **を** NestBus **に接続する** PLC **インタフェースを使用 する際の、**PLC **側のハードウェア設定およびソフトウェア設定方法について記述するものです。**

### **2. 概要**

 **パソコンインタフェースモジュールを利用し、**PLC **側プログラムにて** DCS **カードが使用している機器間伝送端子ブ ロックを定義することで通信を可能にしています。**

 **また、**PLC **~** PLC **インタフェース間の通信プログラムは** SMDL **側に包含されるため、面倒な通信プログラムを作成 する必要はありません。**

SMDL 1 **台で伝送データを全て** Di**・**Do **に設定した場合** 512 **点まで、全て** Ai**・**Ao **に設定した場合は、**32 **点までのデー タの送受信を行うことができます。**

PLC 1 **システムに対し、複数台のパソコンインタフェースモジュールを用いることにより、**SMDL **を複数台接続可 能です。**

### **3. 使用機器**

### **3.1. PLC インタフェース**

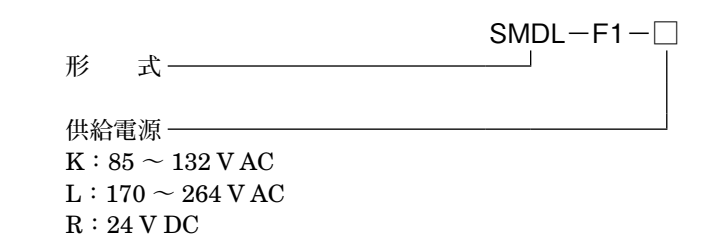

モード切換スイッチ

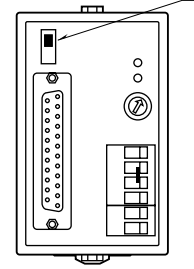

**注)**SMDL **前面のモード切換スイッチは常時** OFF **側にて使用します。**

### <span id="page-2-0"></span>**3.2. パソコンインタフェースモジュール**

**・**形式**:**FFU120B **注)接続する** SMDL **の数だけ必要です。**

### **3.3. アナログ入力モジュール**

 **アナログ入力モジュールをご使用の場合は、下記の形式のものをご用意下さい。 ・**形式**:**FTU340A**(使用可能入力範囲:**1 **~** 5 V DC**) ・**形式**:**FTU344A**(使用可能入力範囲:**4 **~** 20 mA DC**)**

### **3.4. アナログ出力モジュール**

 **アナログ出力モジュールをご使用の場合は、下記の形式のものをご用意下さい。 ・**形式**:**FTU440A**(使用可能出力範囲:**1 **~** 5 V DC**)**

### **3.5. 電源の投入順序**

 **電源は、必ず** PLC **投入後** SMDL **を投入するか、**PLC **と** SMDL **を同時に投入して下さい。** SMDL **を先に投入すると正常に作動できない場合があります。**

### **4. 通信仕様**

#### **4.1. プロトコル**

**・コマンド設定形調歩同期式無手順モード** 1

#### **4.2. 接続構成**

**・**1**:**1 **接続**

#### **4.3. 伝送仕様**

形 態**:**RS-232-C 方 式**:全二重** 伝送速度**:**4800 bps データビット**:**8 **ビット パリティ:なし** ストップビット**:**1 **ビット** チェックサム**:あり**

### <span id="page-3-0"></span>**5. パソコンインタフェースモジュール(FFU120B)のスイッチ設定**

### **5.1. モード設定スイッチ**

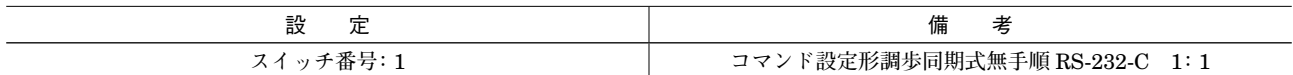

### **5.2. キャラクタ構成スイッチ**

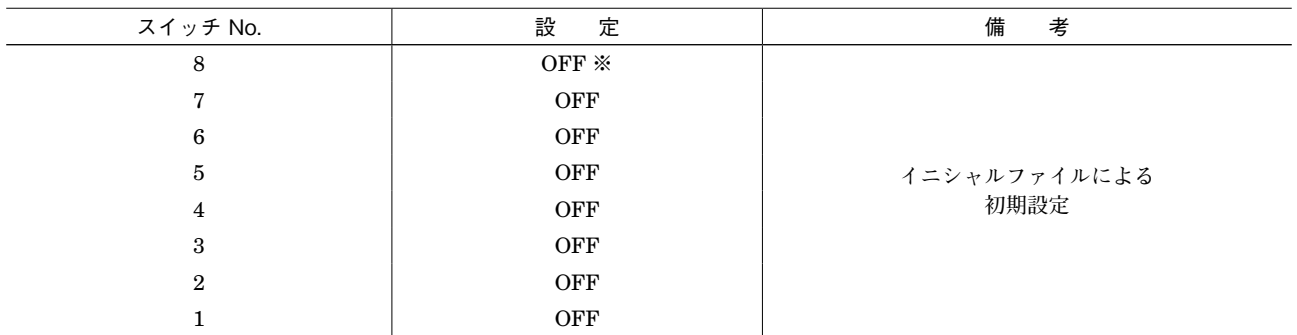

**※スイッチによる初期設定では、正常に起動できない場合があります。**

 **必ずイニシャルファイルによる初期設定をして下さい。**

#### **5.3. 局番設定スイッチ**

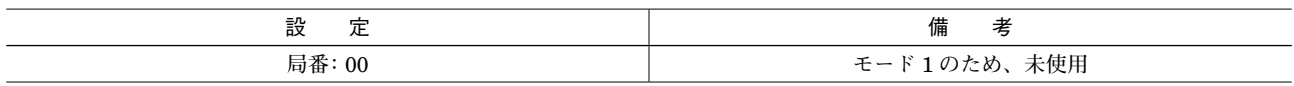

### **5.4. イニシャルファイル**

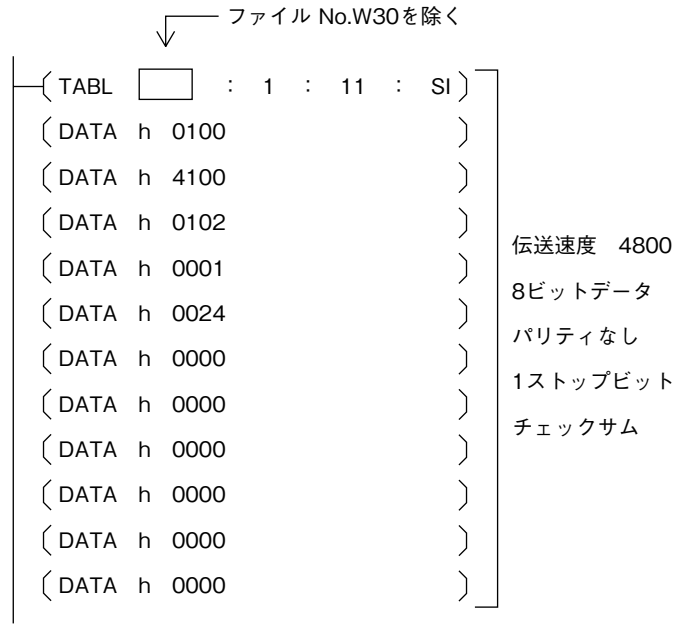

## <span id="page-4-0"></span>**6. 通信ケーブル**

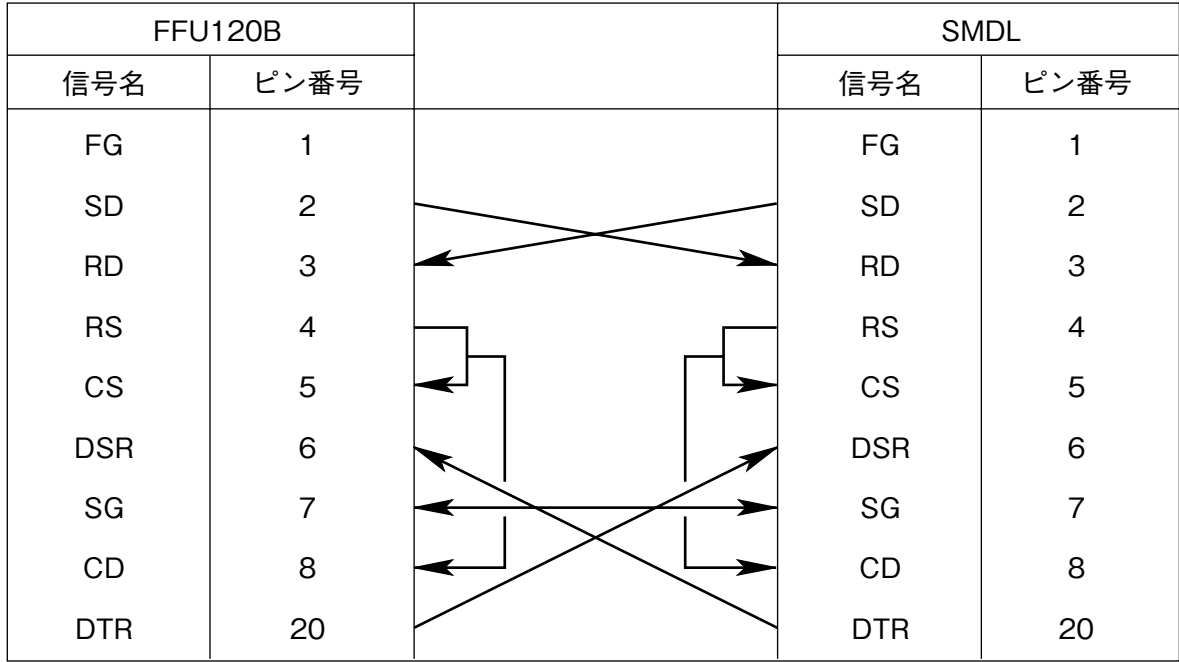

### <span id="page-5-0"></span>**7. データ定義**

### **7.1. PLC 通信データエリア**

PLC **との通信は、**PLC **内ユーザファイル領域(識別子:**W30**)を使用して行います。**

W30 **領域は、前もって** PLC **のプログラム等で、ユーザファイルとして登録しておく必要があります。また、ユーザファ イルのデータ形式は** SI**:**16 **ビットと定義して下さい。**

### **7.2. メモリ構成**

 **構成は以下のようになります。**

- **・**1 **台の** PLC **に複数台の** SMDL **を接続することができます。**
- **・**SMDL **は** W30 **領域の先頭のポインタ領域に格納されている** C.No **に対応するポインタにより指し示された伝送領域を 用いてデータの伝送を行います。**
- **・伝送領域のサイズは、**96 **ワードです。**W30 **領域のサイズは、最終ポインタアドレス+** 96 **必要となります。**
- **・伝送領域は、ポインタ領域(**W30.0 **~** W30.15**)と他の伝送領域に重ならないように設定して下さい。**

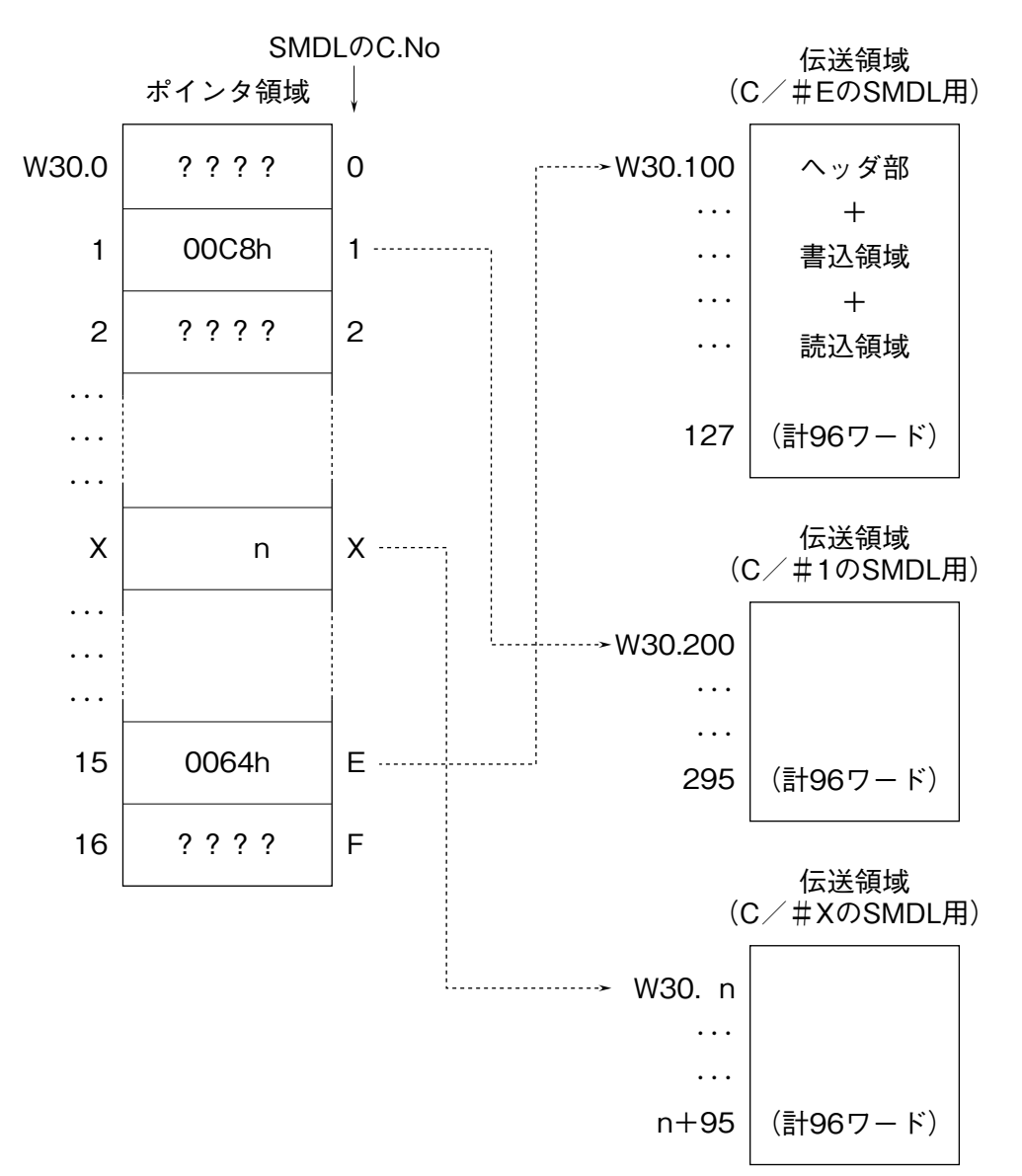

#### <span id="page-6-0"></span>**7.3. 伝送領域詳細**

 **伝送領域はヘッダ部、書込データエリア、読込データエリアに** 3 **分割されています。**16 **個のデータ転送エリアを持ち、 ヘッダ部で個々にデータの種類を定義します。書込エリアにデータを書込むと** NestBus **に送信します。また、**NestBus **からのデータは、読込データエリアに受信します。**

16 **エリア全て接点入出力に設定すると** 32 **点×** 16 **=** 512 **点の接点データを伝送できます。また、**16 **エリア全てアナ ログ入出力に設定すると** 2 **点×** 16 **=** 32 **点のアナログデータを伝送できます。**

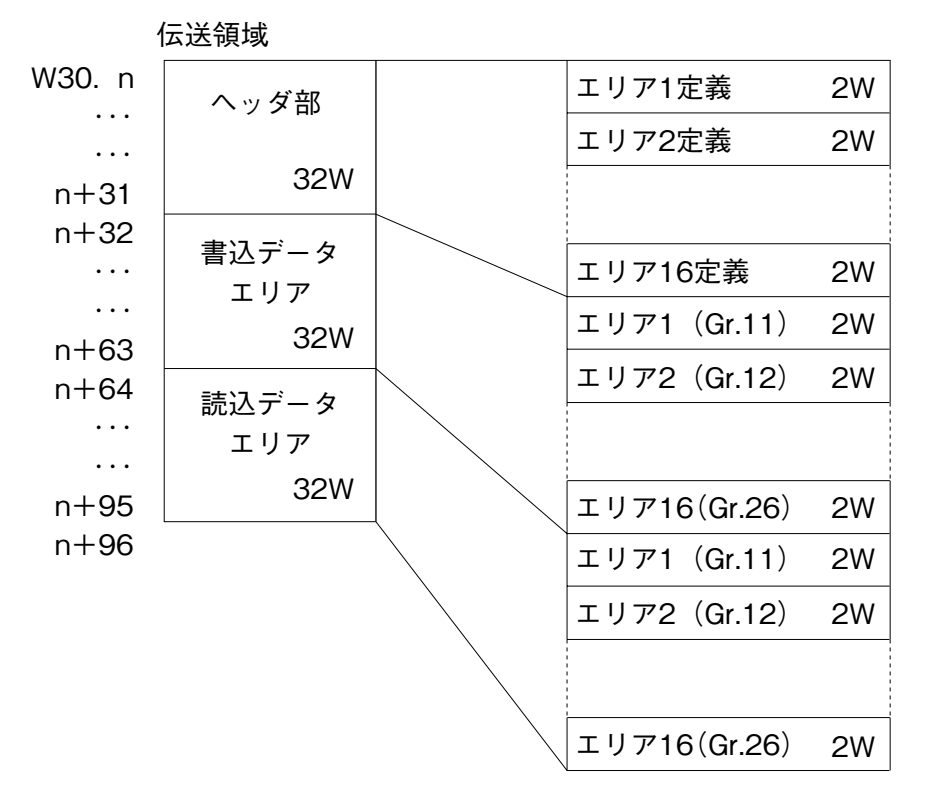

**注)**n **は、ポインタ領域で設定された伝送領域の先頭アドレスです。**

#### **7.4. ヘッダ部概要**

 $\sim$ ッダ部のエリア 1 ~エリア 16 が DCS カードで使用されている Gr.11 ~ 26 に対応し、それぞれのエリア (Gr) で **使用する** I **/** O **種(形式)を定義します。**

I **/** O **種別**

- **・**31**‥‥‥‥‥‥‥**DCS **カードの** Di **受信端子ブロック(形式:**31**)相当**
- **・**32**‥‥‥‥‥‥‥**DCS **カードの** Do **送信端子ブロック(形式:**32**)相当**
- **・**33**‥‥‥‥‥‥‥**DCS **カードの** Ai **受信端子ブロック(形式:**33**)相当**
- **・**34**‥‥‥‥‥‥‥**DCS **カードの** Ao **送信端子ブロック(形式:**34**)相当**

### <span id="page-7-0"></span>**7.5. ヘッダ部詳細**

**・エリア** 1 **~** 16**(グループ#** 11 **~** 26**)のデータを定義する領域です。 ・**I **/** O **種別は、**31H **~** 34H**(**Hex.**)で定義します。** 32H**、**34H **の場合は、書込データエリアに対する定義で、** 31H**、**33H **の場合は、読込データエリアに対する定義となります。 ・**1 **グループあたり、**2 **ワード(**32 **ビット)の定義領域を持ちます。**

(1) PLC から NestBus へ、デジタルデータ (MAX 32 点) を送信する場合

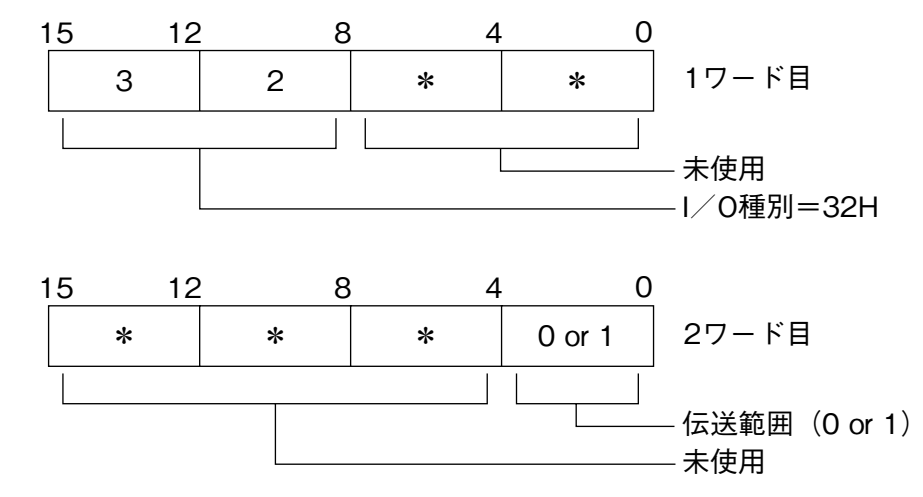

**・**伝送範囲 0 **:自己の** NestBus **内のみ送信**

1 **:計装** LAN**(**MsysNet2**)にも送信**

(2) PLC から NestBus へ、アナログデータ (MAX 2 点) を送信する場合

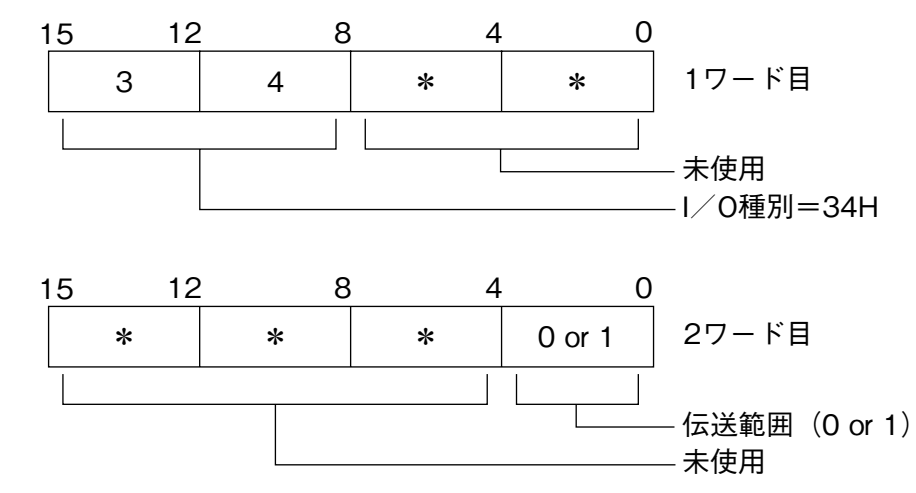

- **・**伝送範囲 0 **:自己の** NestBus **内のみ送信**
	- 1 **:計装** LAN**(**MsysNet2**)にも送信**

(3) NestBus から PLC へ、デジタルデータ (MAX 32 点) を取込む場合

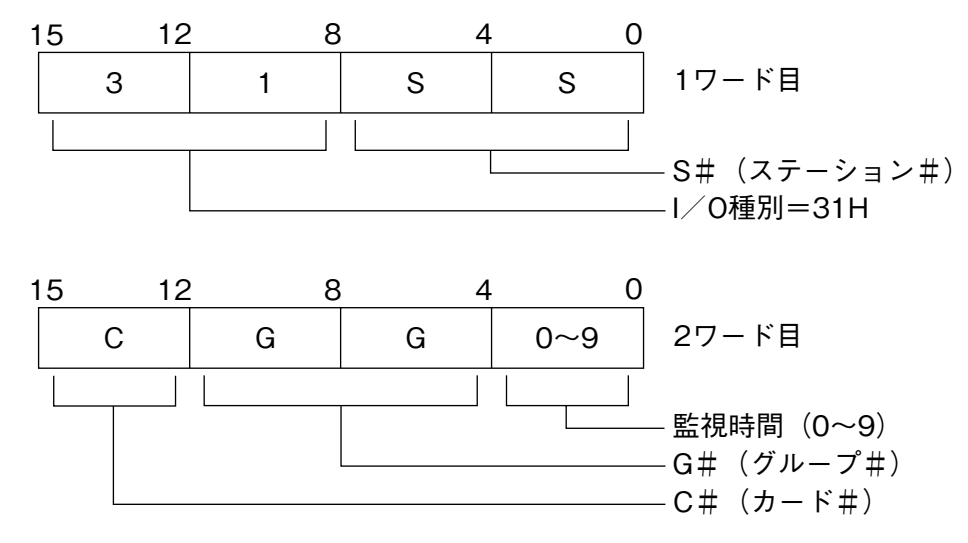

**・欲しいデータの相手先アドレスを** S **#、**C **#、**G **#で定義します。**

 $S \# : 00H \sim 3FH$ , FEH, FFH

 **(**FEH **は操作監視ソフトより、**FFH **は自己の** NestBus **内より取込時)**

 $C \# : 0H \sim FH$ 

- $G \# : BH \sim 1AH$  ( $Gr.11 \sim 26$ )
- **・通信監視時間:**0 **~** 9 sec**(**0 **は監視なし)**

**・データの相手先が操作監視ソフトの場合、**2 **ワード目の設定は** 0000H **にします。**

(4) NestBus から PLC へ、アナログデータ (MAX 2 点) を取込む場合

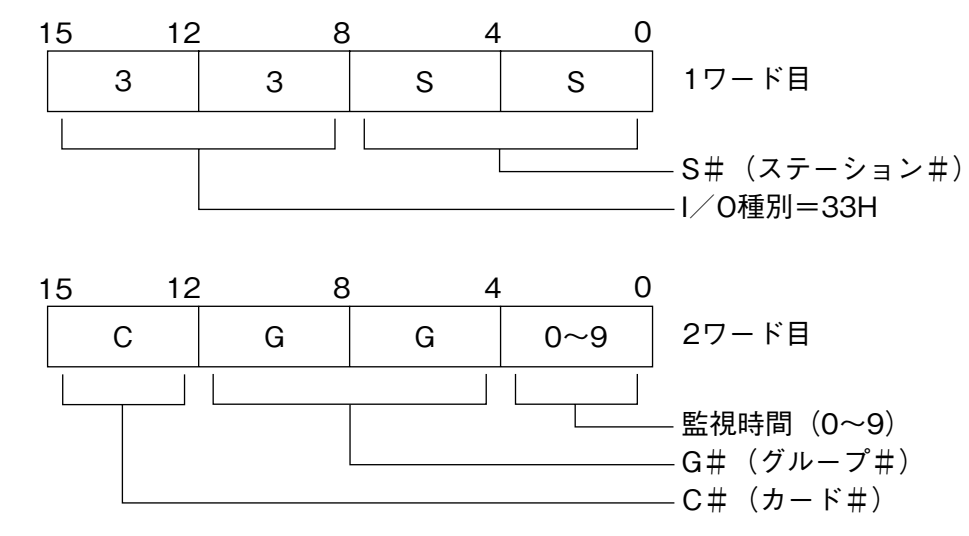

**・欲しいデータの相手先アドレスを** S **#、**C **#、**G **#で定義します。**

 $S \# : 00H \sim 3FH$ , FEH, FFH

 **(**FEH **は操作監視ソフトより、**FFH **は自己の** NestBus **内より取込時)**

 $C \# : 0H \sim FH$ 

- G # $\pm$  **:** BH  $\sim$  1AH (Gr.11  $\sim$  26)
- **・通信監視時間:**0 **~** 9 sec**(**0 **は監視なし)**

**・データの相手先が操作監視ソフトの場合、**2 **ワード目の設定は** 0000H **にします。**

**注)**I **/** O **種別が上記(**1**)~(**4**)以外の値の場合は、未定義とします。**

### <span id="page-9-0"></span>**7.6. データ部詳細**

- **●** PLC **と** SMDL **間での送受信データを格納するエリアです。**
- **●読込データエリアと書込データエリアに分けられています。**
- **●読込データエリアには、**SMDL **からの受信データが格納されます。**
- **●書込データエリアには、**SMDL **への送信データを格納します。**
- ●各エリア(エリア1~エリア16)は、デジタル 32 点または、アナログ2点分の領域があります。
- **●エリア** 1 **~エリア** 16 **は、それぞれグループ番号** 11**~**26 **に対応します。**

#### **●ヘッダ部定義例**

フ

(1)エリア 3 定義を以下のように定義した場合

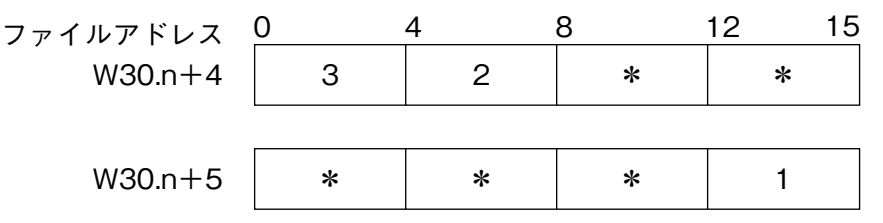

**・書込エリアのエリア** 3**(**W30.n **+** 36**)から** 2 **ワード分(**32 **ビット分)のデータをデジタルデータとして、**SMDL **のグルー プ番号** 13 **の端子に書込みます。**

**・このデータは** MsysNet2 **にも送信されます。**

**注)**n **は、ポインタ領域で設定された伝送領域の先頭アドレスです。**

(2)エリア 10 定義を以下のように定義した場合

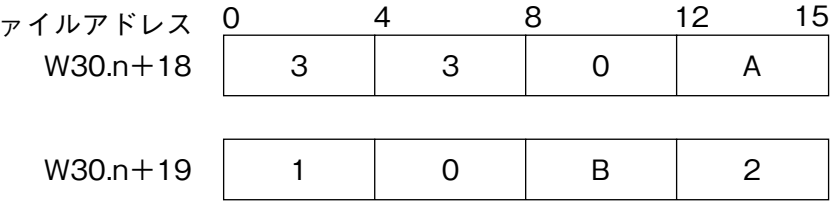

- **・**SMDL **のグループ番号** 20 **の端子のアナログデータ** 2 **点を読込エリアのエリア** 10**(**W30.n **+** 82**)からの** 2 **ワードに 書込みます。(**16 **ビットデータ/** 1 **点)**
- **・**SMDL **のグループ番号** 20 **の端子には、ステーション#** 0A**、カード#** 1**、グループ** 11 **のアナログデータ** 2 **点が格納 されています。**

**・通信停止監視時間は** 2 **秒です。**

**注)**n **は、ポインタ領域で設定された伝送領域の先頭アドレスです。**

<span id="page-10-0"></span>**7.7. PLC ユーザーファイル(W30)バッファメモリアドレス対応表**

| エリア | ヘッダ定義エリア<br>アドレス             | SMDL 側<br>対応 Gr.No. | 書込データエリア<br>アドレス            | 読込データエリア<br>アドレス            | 備<br>考 |
|-----|------------------------------|---------------------|-----------------------------|-----------------------------|--------|
| 1   | $W30.n + 0$<br>$W30.n + 1$   | 11                  | $W30.n + 32$ , $W30.n + 33$ | $W30.n + 64$ , $W30.n + 65$ |        |
| 2   | $W30.n+2$<br>$W30.n + 3$     | 12                  | $W30.n + 34$ , $W30.n + 35$ | $W30.n + 66$ , $W30.n + 67$ |        |
| 3   | $W30.n + 4$<br>$W30.n + 5$   | 13                  | $W30.n + 36$ , $W30.n + 37$ | $W30.n + 68$ , $W30.n + 69$ |        |
| 4   | $W30.n + 6$<br>$W30.n + 7$   | 14                  | $W30.n + 38$ , $W30.n + 39$ | $W30.n + 70$ , $W30.n + 71$ |        |
| 5   | $W30.n + 8$<br>$W30.n + 9$   | 15                  | $W30.n + 40$ , $W30.n + 41$ | $W30.n + 72$ , $W30.n + 73$ |        |
| 6   | $W30.n + 10$<br>$W30.n + 11$ | 16                  | $W30.n + 42$ , $W30.n + 43$ | $W30.n + 74$ , $W30.n + 75$ |        |
| 7   | $W30.n + 12$<br>$W30.n + 13$ | 17                  | $W30.n + 44$ , $W30.n + 45$ | $W30.n + 76$ , $W30.n + 77$ |        |
| 8   | $W30.n + 14$<br>$W30.n + 15$ | 18                  | $W30.n + 46$ , $W30.n + 47$ | $W30.n + 78$ , $W30.n + 79$ |        |
| 9   | $W30.n + 16$<br>$W30.n + 17$ | 19                  | $W30.n + 48$ , $W30.n + 49$ | $W30.n + 80$ , $W30.n + 81$ |        |
| 10  | $W30.n + 18$<br>$W30.n + 19$ | 20                  | $W30.n + 50$ , $W30.n + 51$ | $W30.n + 82$ , $W30.n + 83$ |        |
| 11  | $W30.n + 20$<br>$W30.n + 21$ | 21                  | $W30.n + 52$ , $W30.n + 53$ | $W30.n + 84$ , $W30.n + 85$ |        |
| 12  | $W30.n + 22$<br>$W30.n + 23$ | 22                  | $W30.n + 54$ , $W30.n + 55$ | $W30.n + 86$ , $W30.n + 87$ |        |
| 13  | $W30.n + 24$<br>$W30.n + 25$ | 23                  | $W30.n + 56$ , $W30.n + 57$ | $W30.n + 88$ , $W30.n + 89$ |        |
| 14  | $W30.n + 26$<br>$W30.n + 27$ | 24                  | $W30.n + 58$ , $W30.n + 59$ | $W30.n + 90$ , $W30.n + 91$ |        |
| 15  | $W30.n + 28$<br>$W30.n + 29$ | 25                  | $W30.n + 60$ , $W30.n + 61$ | $W30.n + 92$ , $W30.n + 93$ |        |
| 16  | $W30.n + 30$<br>$W30.n + 31$ | 26                  | $W30.n + 62$ , $W30.n + 63$ | $W30.n + 94$ , $W30.n + 95$ |        |

**注)**n **は、ポインタ領域で設定された伝送領域の先頭アドレスです。**

### <span id="page-11-0"></span>**8. アナログ入出力モジュールの設定**

### **8.1. アナログ入力モジュール**

**・本** PLC **インタフェースユニットでは、アナログ/デジタル変換値を下表の値で扱っています。**

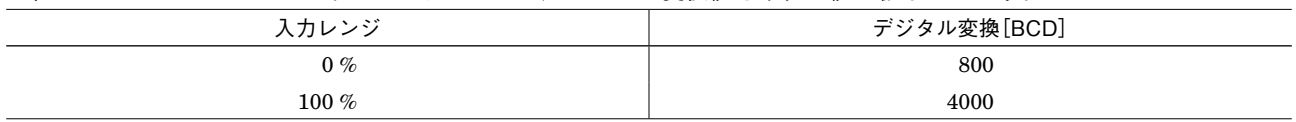

**・次に示すユニットで** A **/** D **変換値をそのまま使用する場合は、以下の入力値範囲で使用して下さい。**

(1)FTU340A

 **・**1 **~** 5 V**(**0 **~** 1 V **入力時は、デジタル変換値は** 800 **=** 0 % **になります)**

(2)FTU344A

 **・**4 **~** 20 mA**(**0 **~** 4 mA **入力時は、デジタル変換値は** 800 **=** 0 % **になります)**

**・他のモジュールを使用する場合は、上記表のデジタル変換値に合わせて調整して下さい。**

### **8.2. アナログ出力モジュール**

**・本** PLC **インタフェースユニットでは、デジタル/アナログ変換値を下表の値で扱っています。**

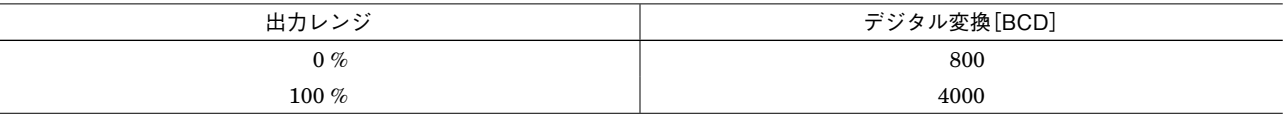

**・次に示すユニットで** D **/** A **変換値をそのまま使用する場合は、以下の出力値範囲で使用して下さい。**

(1)FTU440A

 **・**1 **~** 5 V**(**0 **~** 1 V**、**5 V **を超える値は、出力されません)**

**・他のモジュールを使用する場合は、上記表のデジタル変換値に合わせて調整して下さい。**

## <span id="page-12-0"></span>**9. Dio ビット位置について**

I **/** O **種** 31**(**Di **受信端子)および** 32**(**Do **送信端子)の** 01 **~** 32 **端子と** PLC **側とのビット対応は下記のようになります。**

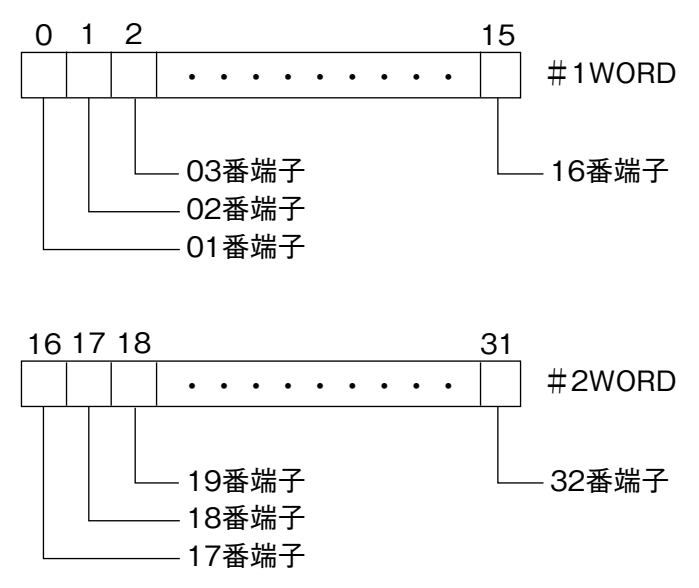

### **10. RUN 接点出力について**

SMDL **前面にある** RUN **接点出力は正常時** ON **であり、下記状態のとき** OFF **となります。**

- **①** SMDL **の電源** OFF **時**
- **②** SMDL **の** CPU **故障検知時**

**③ヘッダ定義エリアに** 31H**、**33H **を設定し、設定された通信監視時間を超えても送信元よりデータが送られて来なかっ たとき**

- **④** PLC **~** SMDL **間** RS-232-C **ケーブル断時**
- **⑤** PLC **電源断時**

## <span id="page-13-0"></span>**11. コーディング例**

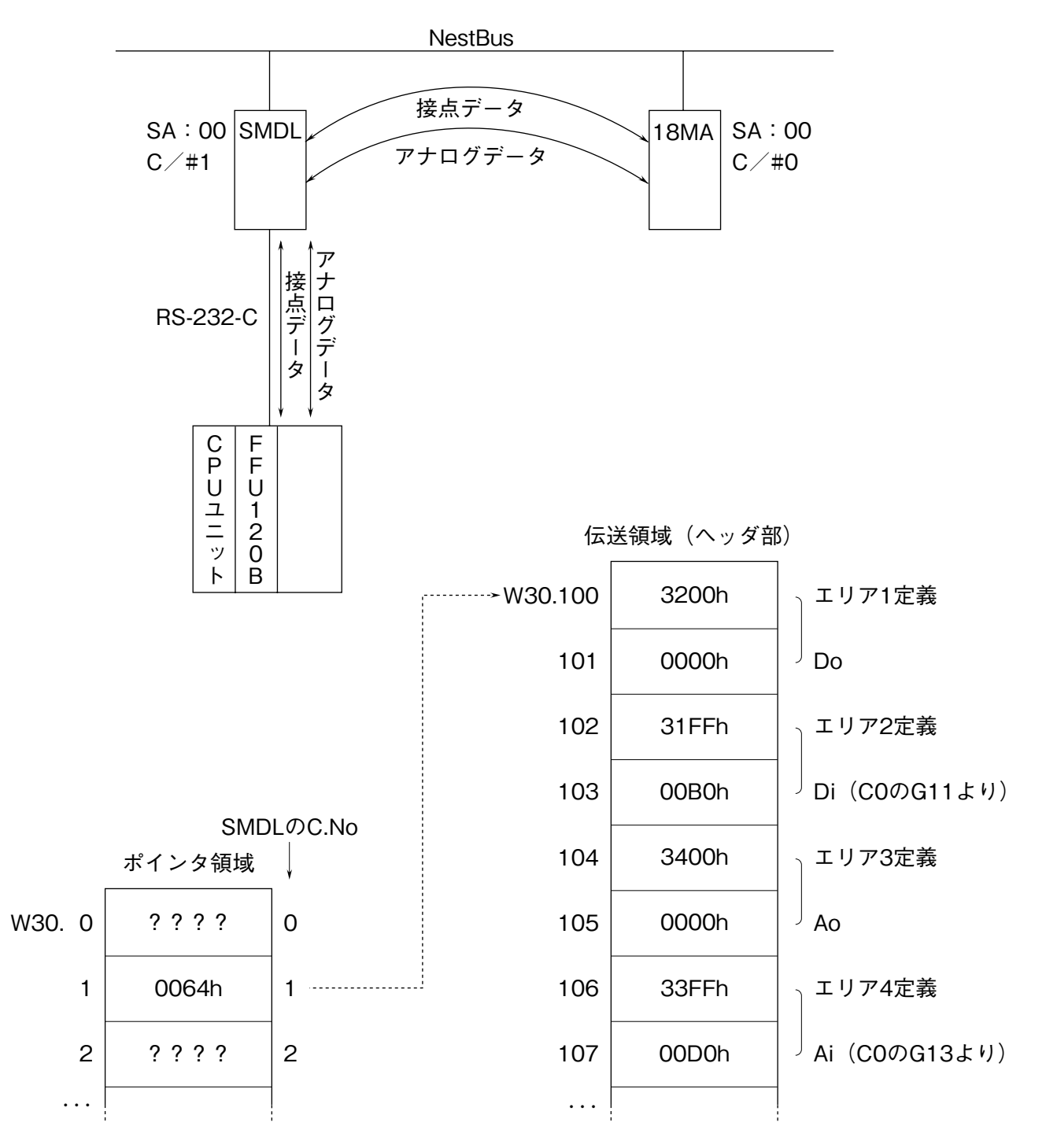

 **上記のような構成にて** PLC **→** 18MA **へ接点** 32 **点、アナログ** 2 **量を送信し、**18MA **→** PLC **へ接点** 32 **点、アナログ** 2 **量を受信します。**PLC **内の伝送領域は、ユーザファイル** W30 **のポインタで示された部分に確保されます。この場合では、** SMDL **の** C.No **=** 1 **なので** W30.1 **に書かれている** 64h **で示されるポインタ** W30.100 **を先頭に** 96 **ワードが伝送領域と なります。伝送領域の最初の** 32 **ワードでエリアの定義を行います。例では、エリア** 1 **~エリア** 4 **まで上記のように定 義しました。**

PLC **~** 18MA **の機器間伝送端子構成は次ページのようになります。**

#### (1)PLC 〜 SMDL 〜 18MA 間の機器間伝送端子構成

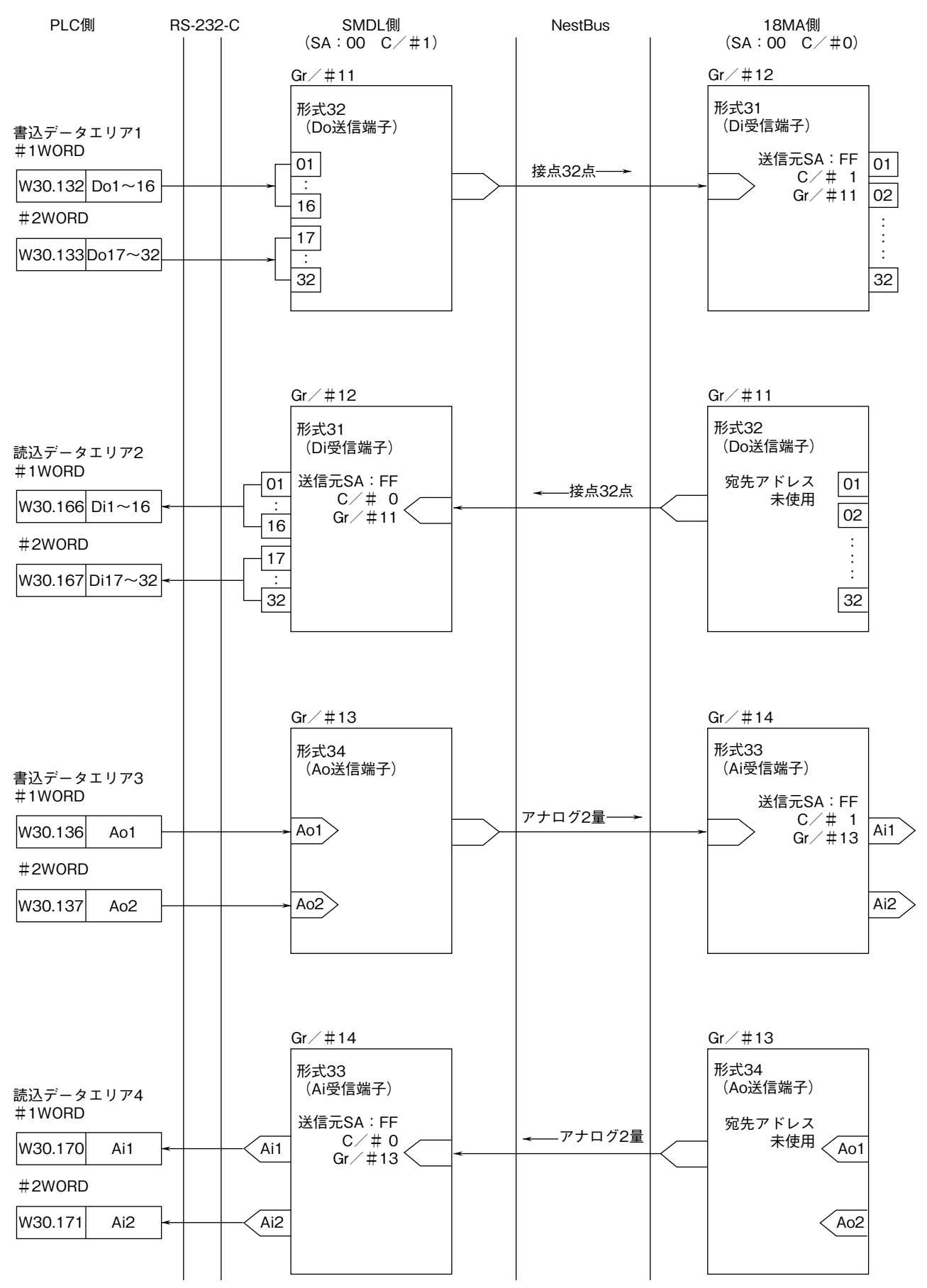

**※** 18MA **側の** Gr.No **は、**18MA **側の設定にて決まります。** SMDL **側の設定を実現するための** PLC **側プログラム例は次ページをご参照下さい。**

#### (2)システム定義の設定

**メッセージモジュールの登録を以下のように行います。**

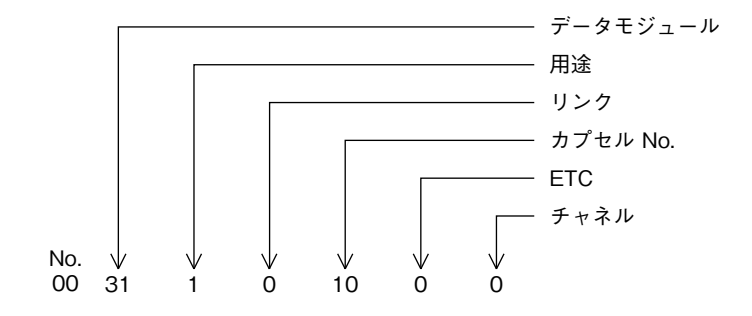

- **※、リンク、カプセル** No. **は** FFU120B **のアドレスに合わせます。 この例では** FFU120B **のアドレスは** WB10 **です。 データモジュールは** W30 **を除く** No. **を設定して下さい。**
- (3)イニシャルファイル設定プログラム

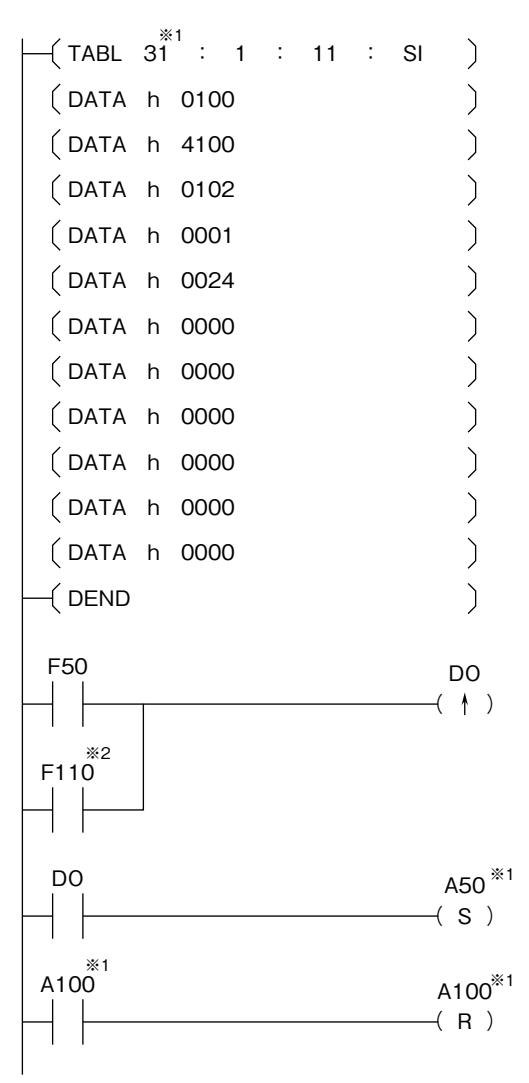

**※** 1**、メッセージモジュール登録にて番号が決定します。**

**※** 2**、**FFU120B **が** T **リンクで接続されるベース上にある場合に必要です。** FFU120B **のアドレスに合わせて決定します。 この例では、**FFU120B **のアドレスは** WB10 **です。**

(4)プログラム例

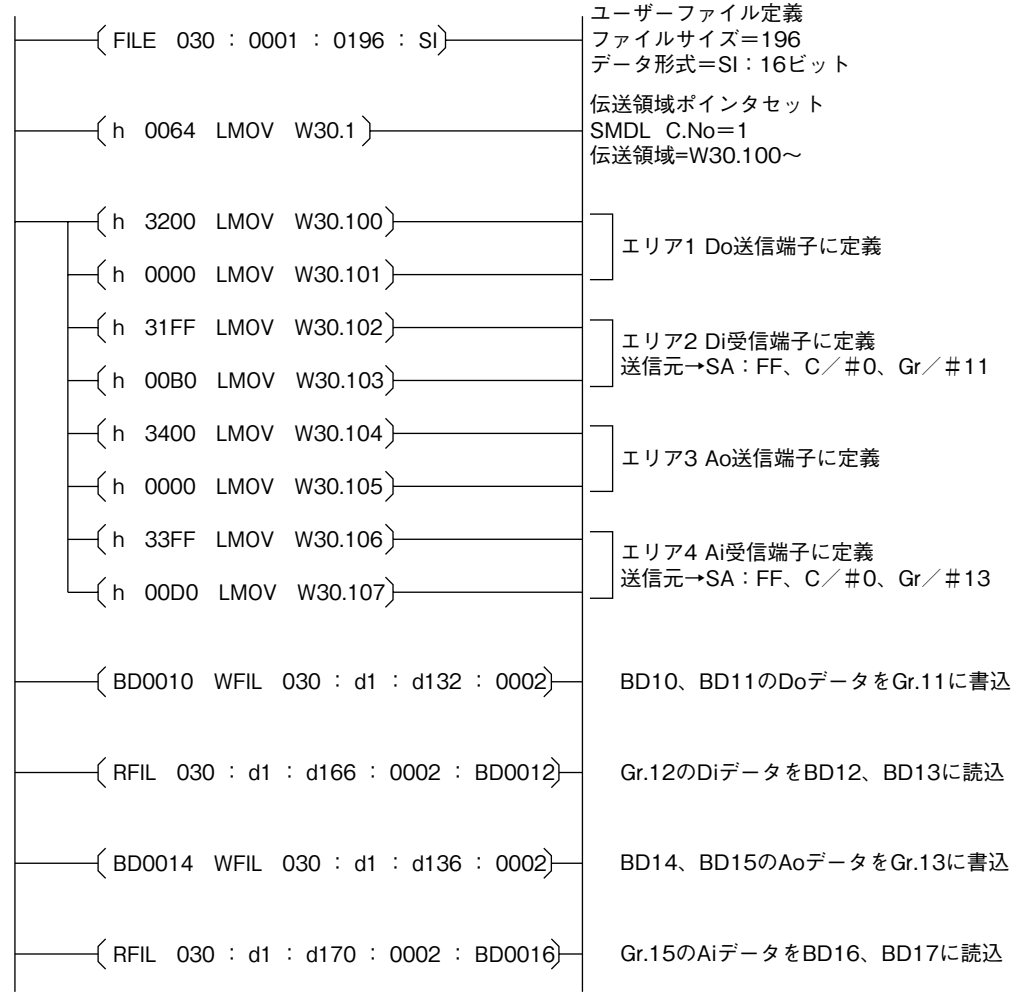

 **このプログラム例では、データメモリ** BD10**、**BD11 **に持っている接点データを** NestBus **に送信します。**NestBus **か ら受信した接点データを、データメモリ** BD12**、**BD13 **に格納します。**

 **また、データメモリ** BD14**、**BD15 **に持っているアナログデータを、**NestBus **に送信します。**NestBus **から受信した アナログデータを、データメモリ** BD16**、**BD17 **に格納します。**

## <span id="page-17-0"></span>**12. 外形寸法図、端子接続図、前面パネル図**

(1)外形寸法図(単位:mm)

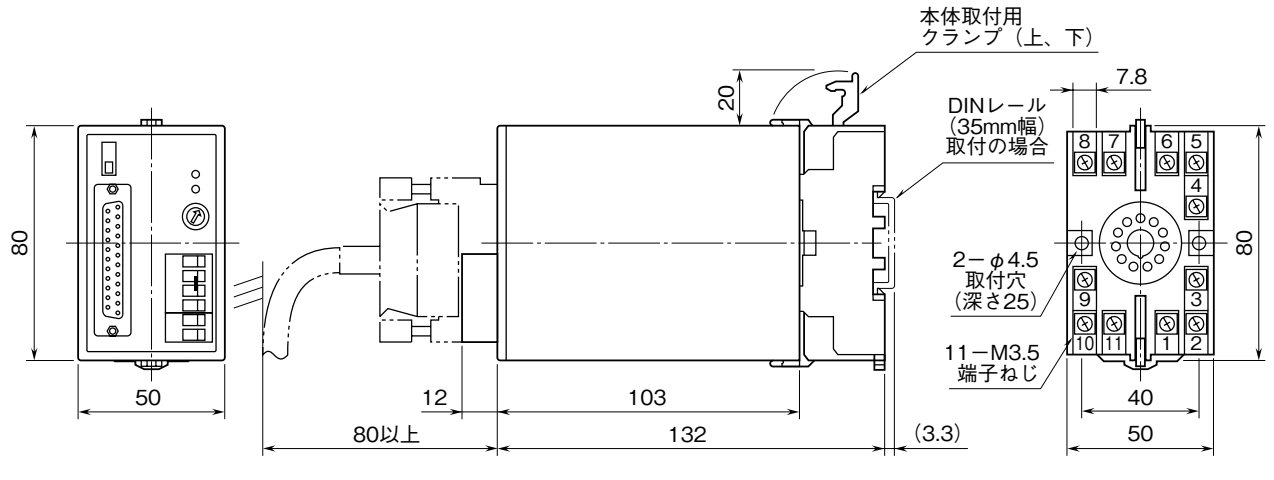

・密着取付可能

#### (2)端子接続図

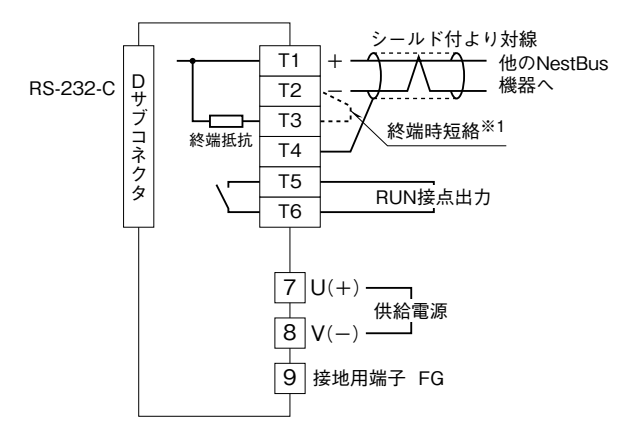

※1、より対線の伝送ラインが終端の場合は(=渡り配線がない場合)、 端子T2、T3間を付属のショートチップ(または配線)で短絡して 下さい。ユニットが伝送ラインの途中に配線されているときは、 端子T2、T3間のショートチップをはずして下さい。 注) 渡り配線はT1、T2、T4端子を使って下さい。

#### (3)前面パネル図

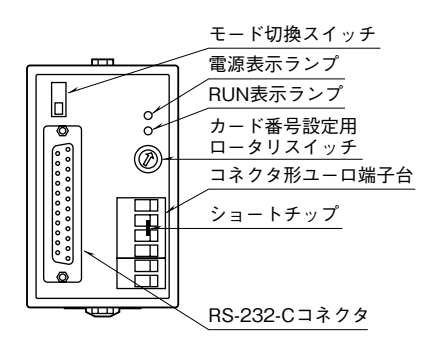

#### **■RS-232-C インタフェース**

 $14\frac{°}{°}$ 

1

13

25

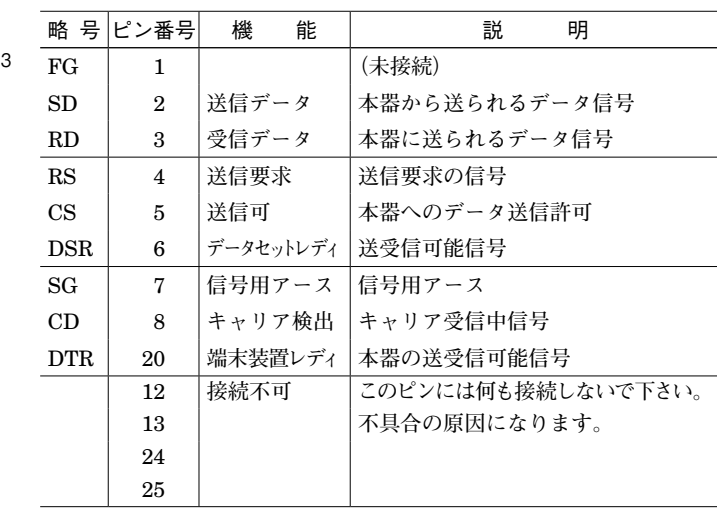